# kugan 27'' Full HD LED Monitor KALED27MONSC Quick Start Guide

### **Safety Warnings**

TO REDUCE THE RISK OF ELECTRIC SHOCK, DO NOT REMOVE ANY COVERS (OR BACKINGS). NO USER SERVICEABLE PARTS ARE INSIDE. REFER ALL SERVICING TO KOGAN.COM TECHNICIANS.

#### **Class B Digital Device**

This equipment has been tested and found to comply with the limits for a Class B digital device, pursuant to Part 15 of the FCC Rules.

These limits are designed to provide reasonable protection against harmful interference in a residential installation.

This equipment generates, uses and can radiate radio frequency energy, and if not installed and used in accordance with these instructions, may cause harmful interference to radio communications. However, there are no guarantees that interference will not occur in a particular installation.

#### **Caution**

- Changes or modifications not expressly approved by Kogan.com could void the user's authority to operate the equipment.
- Do not attempt to modify this product in any way without written authorization from Kogan.com. Unauthorized modifications could void the user's authority to operate this product.
- To prevent fire or shock hazards, do not expose this product to rain or moisture.
- Safety Instructions
- Read these instructions
- Keep a copy of these instructions handy for future reference
- Heed all warnings
- Do not use this product near water
- Clean only with a dry, soft cloth
- Do not block any ventilation openings
- Do not install near any heat sources such as radiators, stoves, ovens or other items that produce heat
- Protect the power cord from being walk on or pinched, particularly at plugs and where the cord exits the monitor itself
- Use only with the stand supplied or with a mount recommended by Kogan.com.
- Unplug the monitor during lightning storms or when it will be unused for an extended period of time.
- Do not expose the monitor to dripping or splashing water, and ensure that no objects filled with liquids (such as a vase) is located near the monitor where it could tip and spill.

### **Product**

#### **What's in the Box**

Please check that all of the following is supplied:

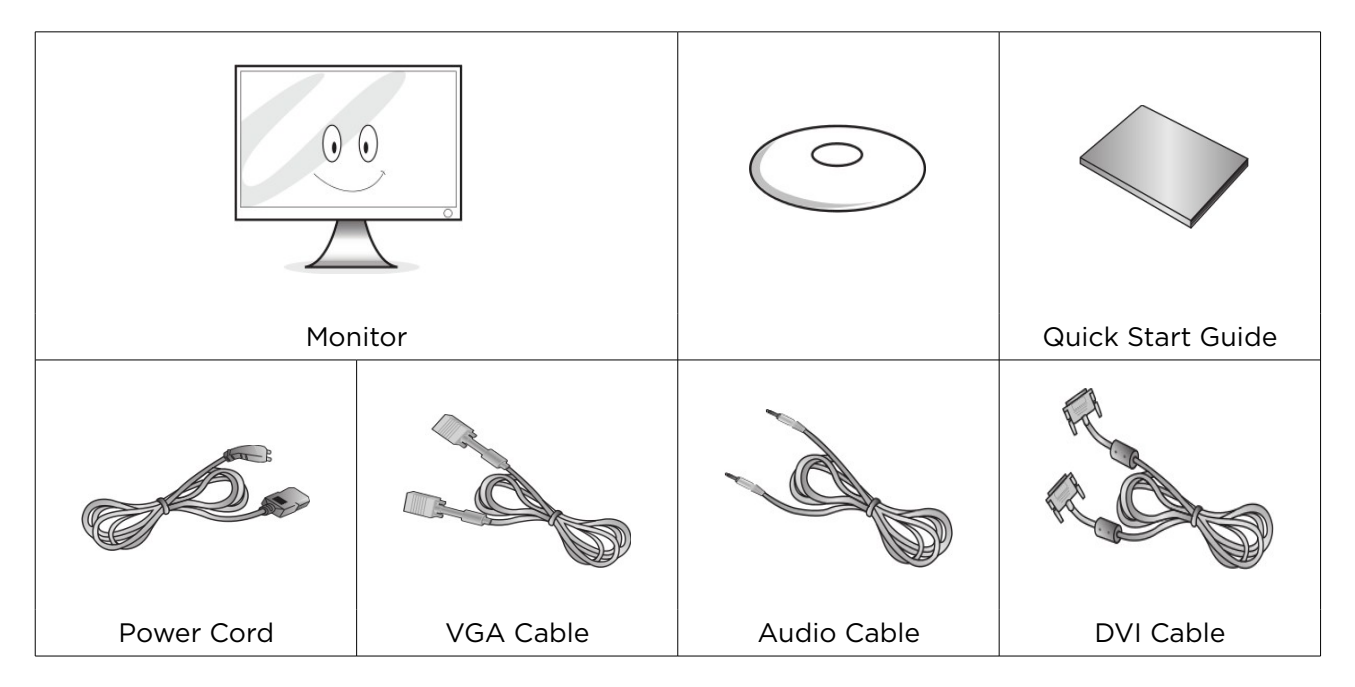

#### **Input Voltage**

AC 100 – 240V ~ 50/60Hz 1.1A DC 12V 3A, 4A, 5A

#### **Power Indicator Light**

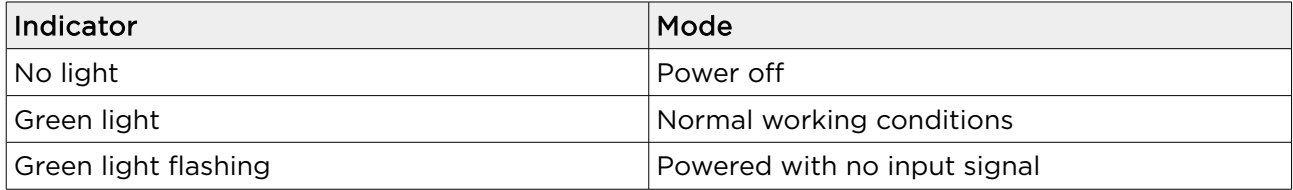

#### **Key Functions**

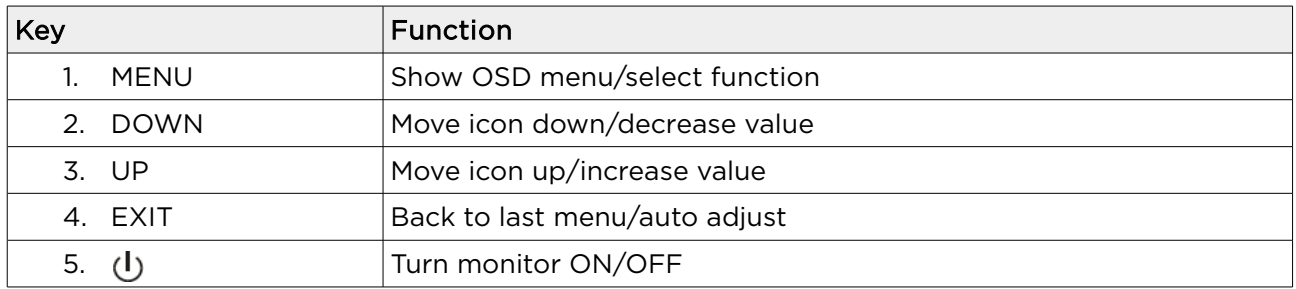

### **Connections**

#### **Cables**

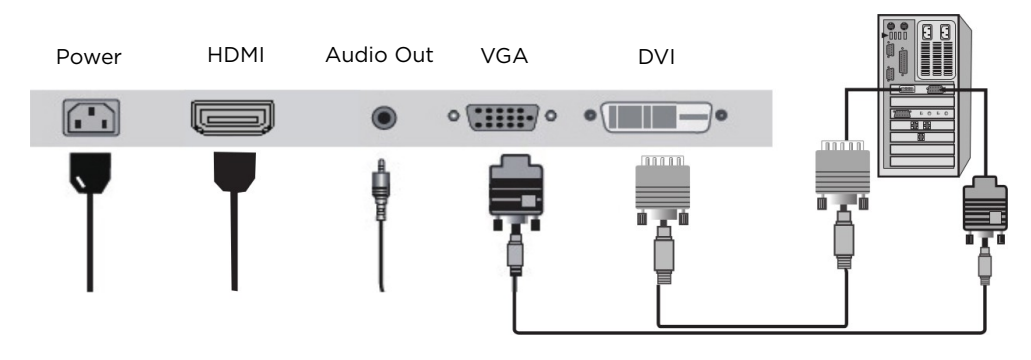

- 1. Connect the power cord for your monitor into the AC IN port on the back of the monitor.
- 2. Plug the power cord into an nearby power outlet.
- 3. Use an input connection cable that's appropriate for your computer.

### **On Screen Display (OSD)**

#### **Main Menu**

- 
- 4. OSD Menu 5. Language 6. Misc
- -
- 
- 1. Luminance 2. Image 3. Colour Adjust
	-

#### **Luminance**

- Contrast Adjustment: this option will adjust the difference between the white values and the black values. Use the up and down buttons to increase or decrease the contrast setting.
- Brightness Adjustment: this option will adjust your display brightness. Use the up and down buttons to increase or decrease the brightness setting.
- DCR Function: Press MENU to show the options, then press up or down to select ON or OFF. Press MENU to start or stop the DCR function.

#### **Image**

• Horizontal Position Adjustment: this selection will adjust the horizontal position of the image on your display. This mode is only available

 in VGA mode. Use the up and down buttons to move your display area left or right.

• Vertical Position Adjustment: this selection will adjust the vertical position of the image on your display. This mode is only available in VGA mode. Use the up and down buttons to move your display area up and down.

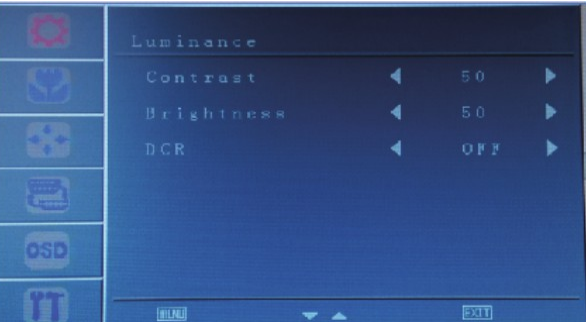

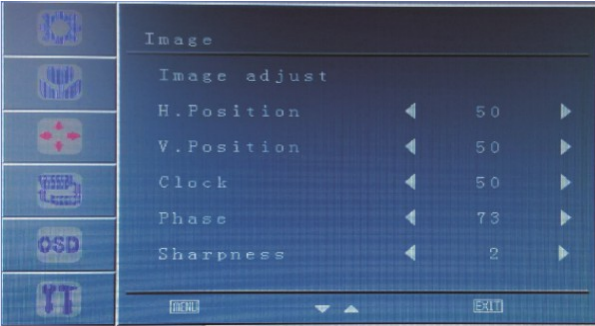

- Clock Adjustment: press MENU to show the options in frequency adjustment, then press up or down to adjust the image clock to track stability.
- Phase Adjustment: press MENU to show the options in phase adjustment, then press up or down to start pixel sampling.
- Sharpness Function: press MENU to enter the sharpness adjustment mode, then press up or down to select the value. Then press MENU to change the sharpness of the image.

#### **Colour Adjustment**

This selection will change the amounts of red, green and blue present in the images. Warm mode will give a redder display, while cool mode will give a bluer display. User mode will allow you to make your own adjustments to the red, green and blue levels.

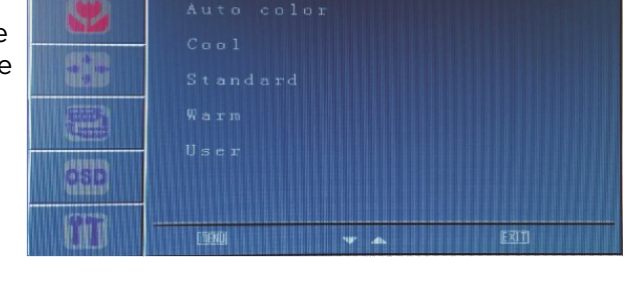

#### **OSD Menu**

- Language: this allows you to select the language you want the menu to appear in.
- OSD H-position Adjustment: this changes the horizontal position of the On Screen Display Menu. Use the up and down buttons to move the position left or right.
- OSD V-position Adjustment: this changes the vertical position of the On Screen Display Menu. Use the up and down buttons to move the position up or down.

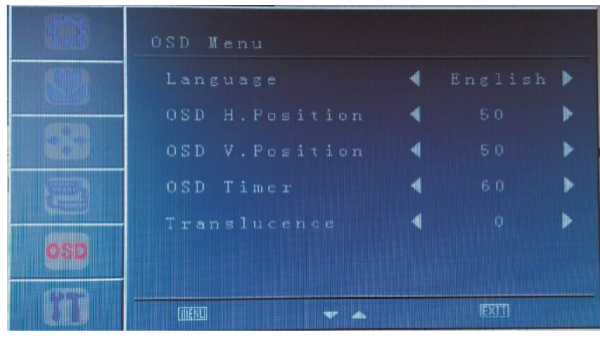

- OSD Timer: this adjusts how long the OSD menu will appear on the screen.
- Translucence: this adjusts the transparency of the OSD menu.

#### **Misc**

- Factory Reset: this will reset the monitor to the original factory settings.
- Scale: select screen sizes between 4:3 or 16:9.

#### **Signal Source**

Press MENU twice to enter menu, then press up or down to select between the difference sources to the source you require.

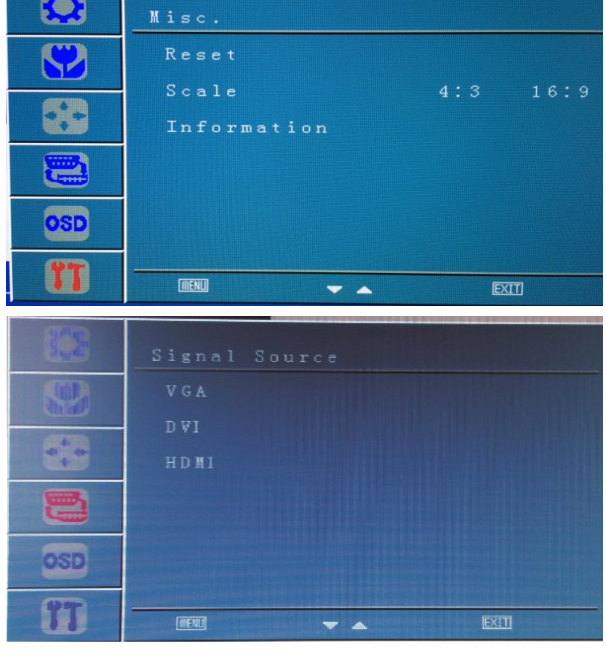

## **Specifications**

#### **Compatible Resolutions**

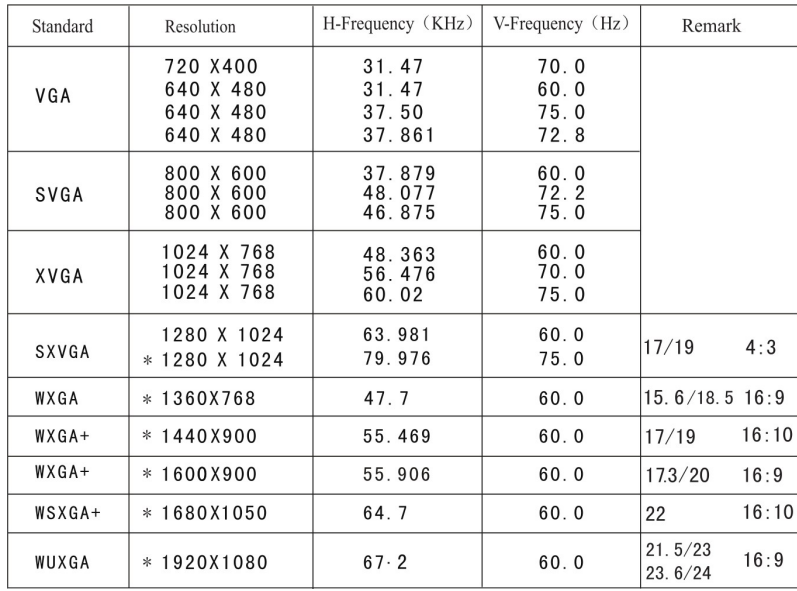

#### **Product Specifications**

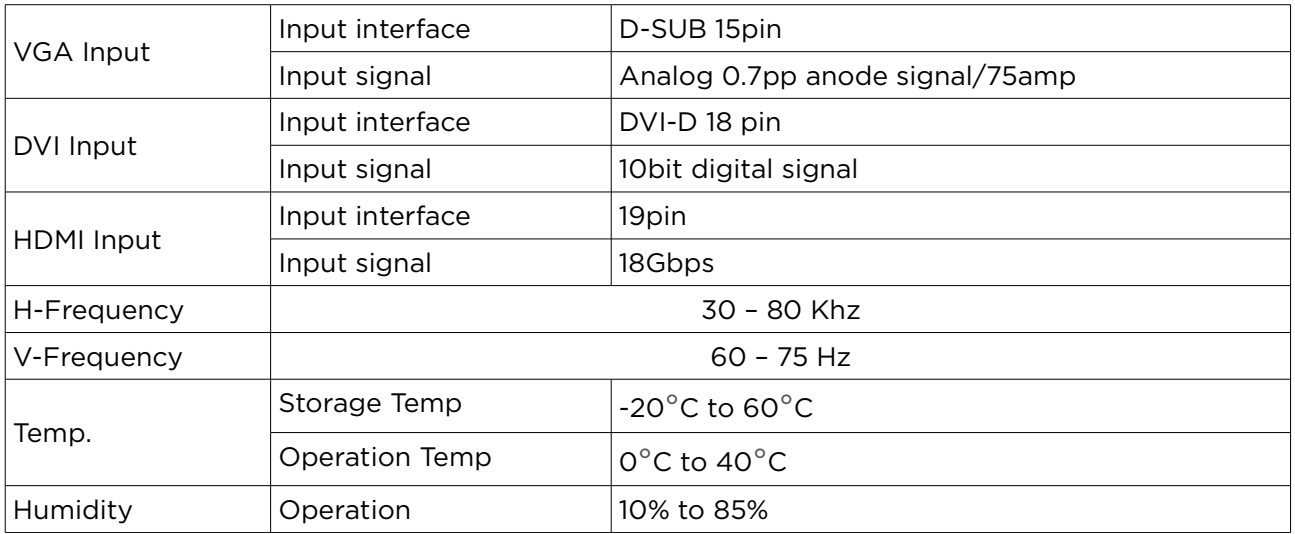